# **Zelerate AllCommerce**

#### **Release 1.2.2**

# **Platform-Specific Information for Windows NT 2000**

This document describes the tasks you need to complete if you are installing Zelerate AllCommerce 1.2.2 on Windows NT 2000. It also provides workarounds for features unsupported on Windows NT 2000.

## **Windows NT 2000 Installation Requirements**

The only difference between installing on Linux and installing on Windows NT 2000 is that you have to install some additional prerequisite software in a specific order. This document replaces step 1, Installing Necessary Software in the standard installation procedure in the *Zelerate AllCommerce System Administrator's Guide.* Thereafter, you can follow the standard installation procedure for either automatic or manual installation, starting with step 3a or 3b.

## **Installation Checklist**

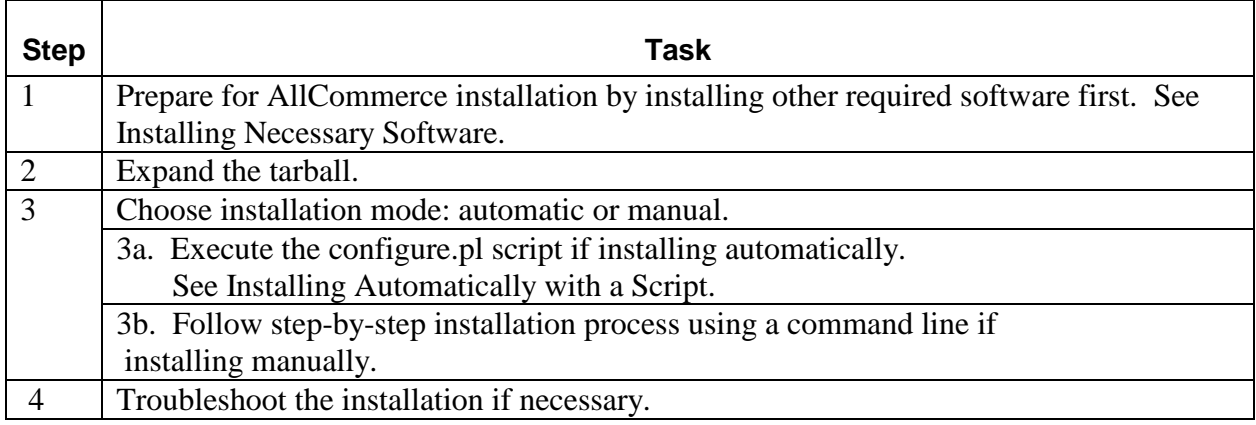

#### **Installation Procedure**

Complete steps 1 and 2 for either automatic or manual installation.

#### **1. Installing Necessary Software on Windows NT 2000**

You need to ensure that you have the following software installed properly before you can install AllCommerce. Download (if necessary) and install the software in the order given below.

- 1. Cygwin <http://sources.redhat.com/cygwin/download.html>
- 2. MySQL [http://www.mysql.com](http://www.mysql.com/)
- 3. WinZip [http://www.winzip.com](http://www.winzip.com/)
- 4. Perl http:/www.activestate.com
- 5. Apache [http://www.apache.org](http://www.apache.org/)
- 6. DBI database driver, version 1.14

You do not need to download this driver separately; the install command includes it. See [Database Drivers \(DBI and DBD\).](#page-2-0)

#### *Cygwin*

Cygwin gives you a bash shell so that you can use UNIX commands.

Install Cygwin from the internet and accept all standard defaults. When prompted for a connection type, select either direct connection or the IE5 setting.

At this point, you should see the directory  $X:$  / cygwin, where X is the primary partition for the NT system.

#### *WinZip*

If the WinZip utility is not already installed on your system, install it using the standard defaults.

#### *MySQL*

Install MySQL using WinZip. Use Internet Explorer to get to the \mysql\bin directory. Select winmysqladmin and select a user and password. This command starts the MySQL server.

Make sure that MySQL is running by using MySQL manager.

#### *Active Perl*

Perl is automatically installed when you install Cygwin. However, you must install Active Perl for the ppm installation of MySQL-mysQL-modules-1.2215. Installing Active Perl will write over the previous installation.

<span id="page-2-0"></span>You must install Active Perl in  $X:$  / cygwin directory, where X is the primary partition for the NT system.

Make sure that  $x:$  /  $cyqwin/bin/per1$ . exe is written over when installing Active Perl; this puts ppm in the correct location.

#### *Database Drivers (DBI and DBD)*

Active Perl will need DBI and DBD drivers in order to communicate with your selected database.

DBI is a database interface API for Perl. It allows AllCommerce to smoothly connect to a database. DBI defines an API, but it omits the implementation-dependent details for the specific database. DBD Drivers are written to bridge the gap, implementing the API for a specific independent database.

- 1. Install DBI and DBD using the ppm command, which includes downloading. You will need DBI version 1.14.
- 2. Use cd to go to the directory where you have installed Active Perl. For most Windows NT 2000 users, this will be:
	- cd c:/cygwin/bin
- 3. At the command line, type: perl ppm.pl

This command gives you the >ppm prompt.

4. At the >ppm prompt, type: install DBI install DBD-mysql

#### *Wrapper Interface for Cookieless Shopping*

AllCommerce can provide cookieless browsing, using the "wrapper" interface. The wrapper interface is dependent on the libwww library for Perl. See Appendix E: Implementing Cookieless Shopping in the *Zelerate AllCommerce User's Guide* for more information. This step is optional; however, if you are using the wrapper interface, you need to ensure that libwww-perl is working properly.

Ensure that the following packages are installed: Digest::MD5 HTML::Parser MIME::Base64 **URT** 

You can obtain these packages from [www.linpro.no/lwp o](http://www.linpro.no/lwp)r [http://www.cpan.org/.](http://www.cpan.org/)

You are now ready for step 2 in the installation procedure, Expanding the Tarball.

## **2. Expandin**g **the Tarball**

Complete the following steps to download the tarball and start the AllCommerce installation procedure.

- 1. Bring up the cygwin screen.
- 2. Change directory (cd) to /home.
- 3. Type in: mkdir httpd
- 4. Download the tar ball from [www.zelerate.org.](http://www.zelerate.org/)
- 5. Copy or move the tar ball to /home/httpd/
- 6. Use one of the following commands to expand the tarball: gunzip tarball

tar xvf tarball

- 7. Change directory (cd) to os\_allcommerce.
- 8. Before you install manually or automatically, make sure that your path looks like this: C:/cygwin/home/httpd

## **Next Steps**

You are now ready to move to step 3a or 3b, installing automatically or manually. The rest of the installation procedure is the same as it is for Linux. See installation instructions in the *Zelerate AllCommerce System Administrator's Guide.*

# **Platform-Specific Support**

The AllCommerce 1.2.2 release for Windows NT 2000 has the following support limitations:

#### **Other Windows Platforms**

At this time, Zelerate does not support:

- Windows 95
- Windows 98
- Windows 2000
- Windows NT 4.0

#### **Symbolic Links**

The AllCommerce 1.2.2 release for Windows NT 2000 does not support symbolic links, which are required for linking your home page and the index.cgi script. We provide the following workarounds:

• Home page linking

You must relink your home page every time you make changes to objectid-AA.shtm; otherwise, the site display will not reflect your changes.

Copy your objectid to your home page with the following command: cp <objectid>-AA.shtml

• Linking index.cgi

Go to the os\_allcommerce directory. You will find index.cgi in the os\_allcommerce/ directory, and inbound.cgi in the os\_allcommerce/cgi-bin/om directory. Use the following command:

cp cgi-bin/om/inbound.cgi index.cgi